# Instruções para a reposição da unidade de disco rígido

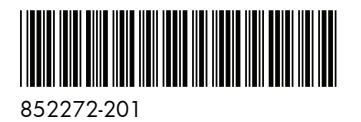

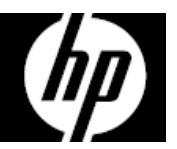

Os recursos do computador podem variar de acordo com o modelo.

Serviço de Garantia de Auto-Reparação pelo Cliente.

Os produtos HP foram projetados com várias peças que podem ser substituídas pelo Cliente com o objetivo de minimizar o tempo de reparação e permitir maior flexibilidade ao realizar a substituição das peças com defeito.

Se durante o processo de diagnóstico de um produto, a HP identificar que o reparo pode ser realizado com a utilização de uma peça CSR "Customer Self Repair" (pelas siglas em inglês), a HP com prévia autorização do Cliente, enviará essa peça diretamente ao Cliente para a substituição da peça com defeito, seguindo as instruções de instalação de tal peça CSR fornecida pela HP. Nesses casos a HP autoriza o Cliente a manusear e substituir a peça CSR sem afetar ou invalidar a garantia em vigor.

As peças com defeito deverão ser devolvidas à HP, através do mecanismo que a HP definir, o qual será informado oportunamente. O serviço CSR será feito com base na disponibilidade da peça CSR e onde for permitido pelas condições da região geográfica onde estiver o Cliente.

Qualquer dificuldade que apresente a instalação da peça CSR ou se o Cliente precisar de ajuda adicional, deverá chamar o centro de suporte técnico local da HP, e um técnico de suporte o ajudará através de bate papo on-line, e-mail ou telefone.

Esse é um processo opcional que depende das leis, regulamentações e disponibilidade do serviço em cada país.

### Antes de começar

Considere os requisitos a seguir antes de remover e substituir a unidade de disco rígido.

**ADVERTÊNCIA**: Nunca abra a tampa quando o cabo de alimentação estiver conectado. As pás do ventilador em movimento podem causar ferimentos ou danificar o computador.

**ADVERTÊNCIA**: Evite tocar em bordas pontiagudas no interior do computador.

**CUIDADO**: A eletricidade estática pode danificar os componentes eletrônicos no interior do computador. Descarregue a eletricidade estática tocando o compartimento metálico do computador antes de manusear suas peças internas ou componentes eletrônicos.

**CUIDADO**: A unidade de disco rígido é extremamente sensível a choques e impactos. Não bata ou derrube a unidade.

### Ferramentas necessárias

Chave de fenda Phillips nº 2

Parafusos pequenos podem ser perdidos com facilidade. Remova os parafusos sobre uma superfície onde você possa encontrá-los facilmente caso caiam.

**NOTA**: A aparência e os recursos do computador podem variar de acordo com o modelo.

# Remoção da unidade de disco rígido

1. Desconecte o cabo de alimentação e todos os cabos conectados na parte traseira do computador.

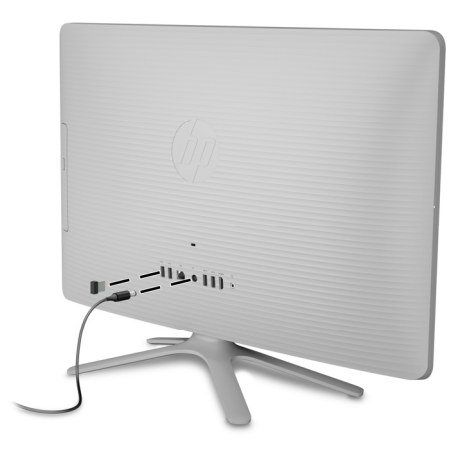

3. Para remover o suporte, retire os dois parafusos que prendem a parte inferior do suporte e, então, remova-o do computador.

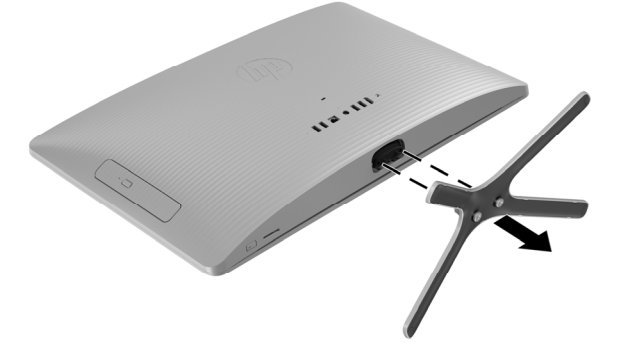

5. Começando pela abertura na região superior da tampa, destaque a região superior (1), a borda esquerda (2) e a borda direita (3) da tampa para fora do aparato de vídeo na ordem mostrada.

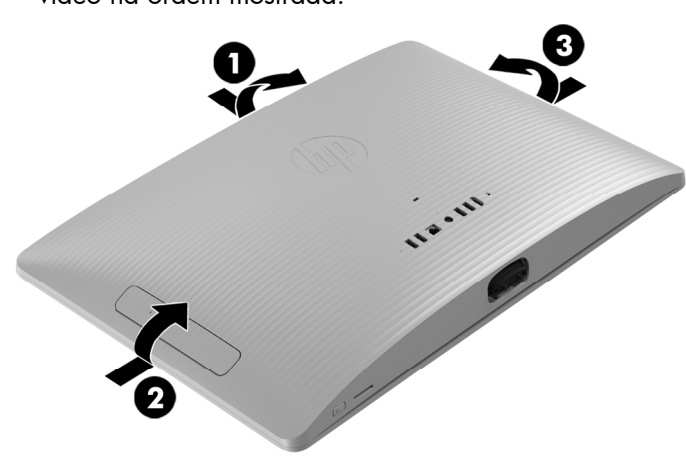

2. Com cuidado, posicione o computador em uma superfície plana, coberta com um pano macio.

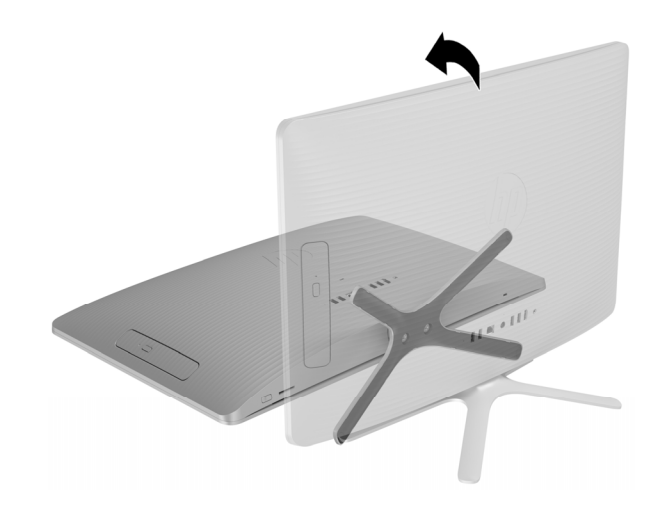

4. Para remover a tampa traseira, retire o parafuso localizado da parte inferior da tampa.

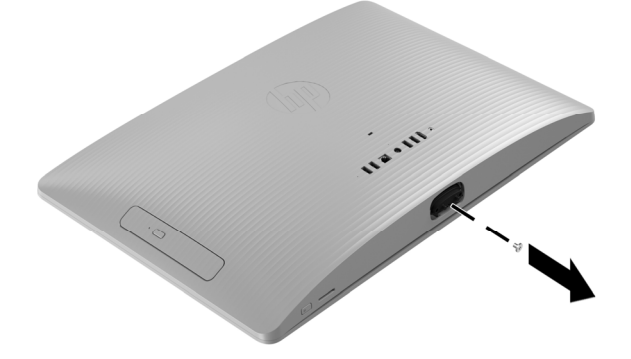

6. Para evitar danos ao cabo que conecta a placa de sistema à tampa, levante cuidadosamente a região inferior da tampa, e então, gire a tampa até que ela esteja invertida e posicionada perto da placa de sistema.

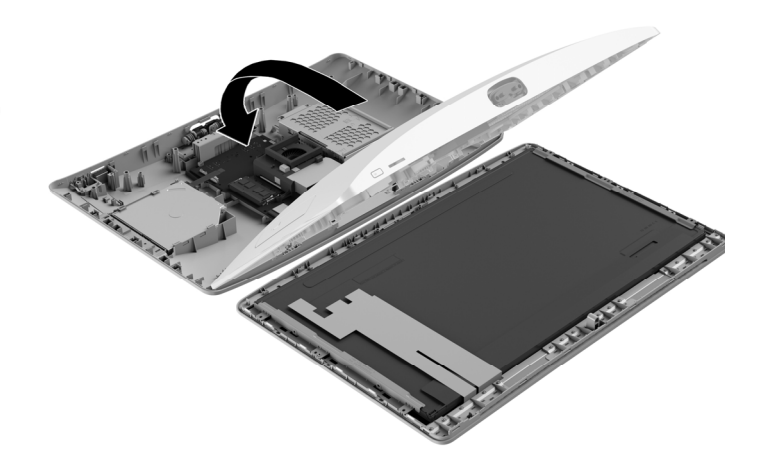

7. Localize a unidade de disco rígido: Unidade de disco rígido (1) Módulo de memória (2) Unidade óptica (3)

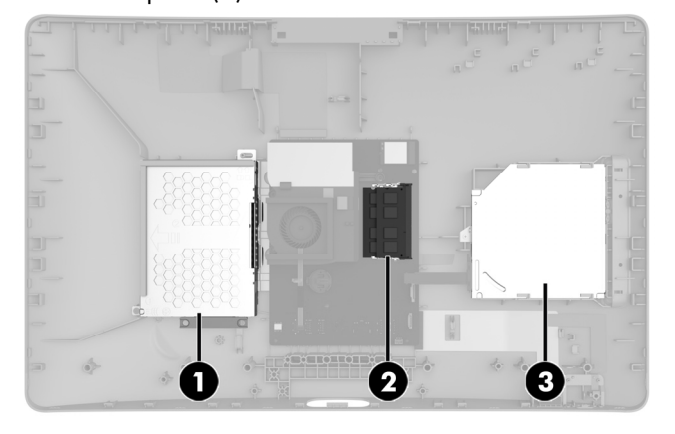

9. Remova os quatro parafusos Phillips que fixam a

8. Desconecte o cabo da unidade de disco rígido (1). Remova os quatro parafusos Phillips que fixam o compartimento da unidade (2) e, em seguida, remova-o do computador (3).

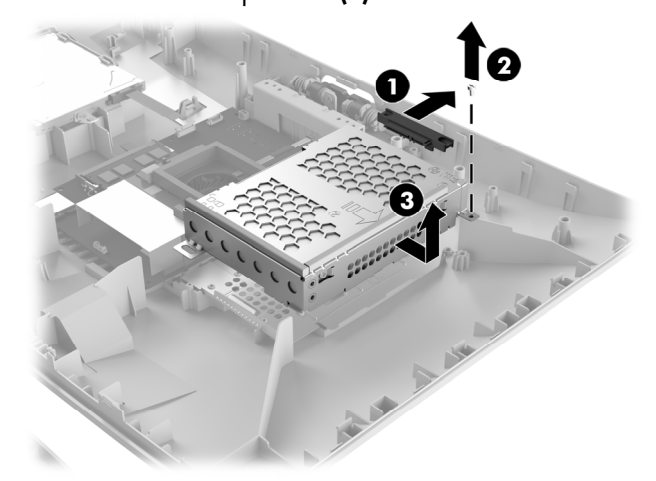

- 10. Toque o saco do módulo de memória de reposição no metal do computador e remova o módulo do saco.
- unidade de disco rígido ao compartimento da unidade de disco rígido (1) e, em seguida, deslize a unidade para fora do compartimento (2). **NOTA**: Lembre-se de verificar a orientação da unidade de disco rígido (qual o lado que fica para cima e posição do cabo do conector) antes de remover a

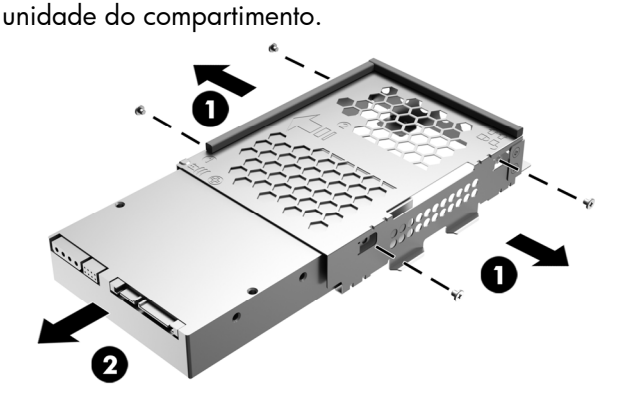

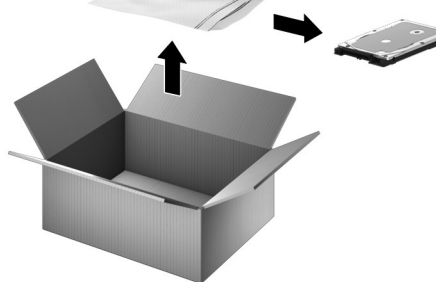

## Reposição da unidade de disco rígido

1. Posicione a unidade de disco rígido da mesma forma que a antiga unidade era posicionada - isso é, qual lado fica para cima e posição do conector correta. Deslize a unidade para dentro de seu compartimento (1) e, em seguida, recoloque os quatro parafusos Phillips (2).

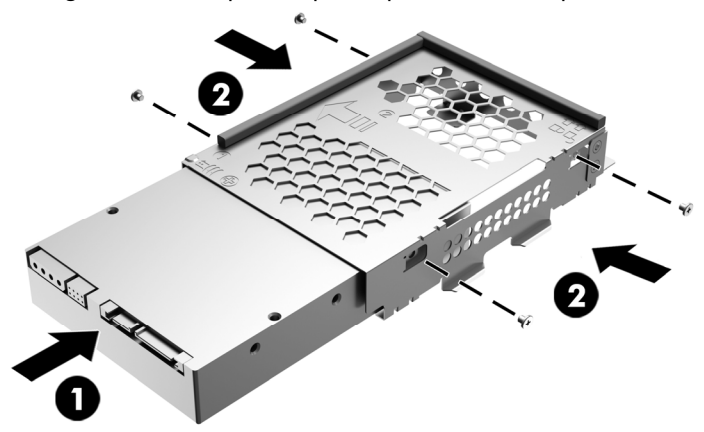

3. Posicionando seus dedos nos cantos inferiores da tampa, gire-a em direção ao aparato da tela.

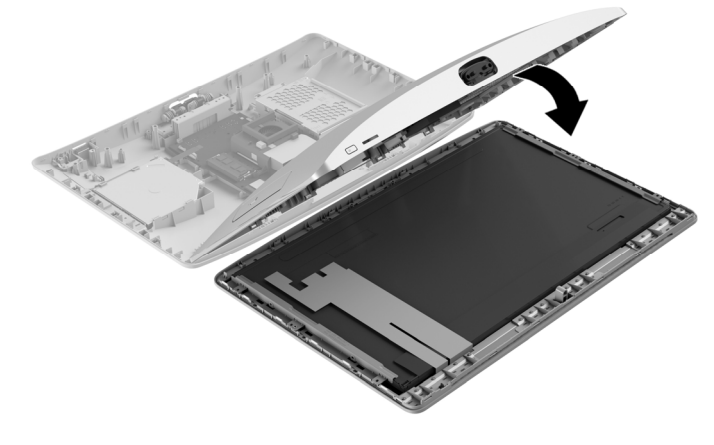

2. Insira o compartimento da unidade no computador (1), recoloque o parafuso Phillips (2) e conecte o cabo da unidade de disco rígido (3).

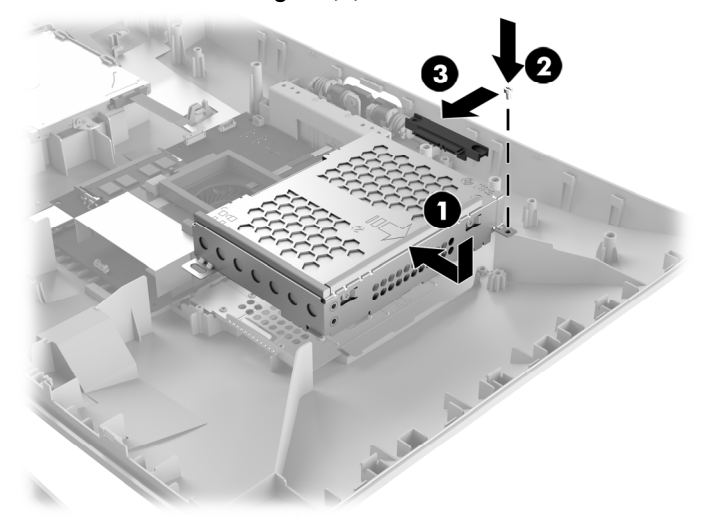

4. Alinhe a tampa com o computador e, a seguir, pressione a tampa para baixo até que ela se encaixe.

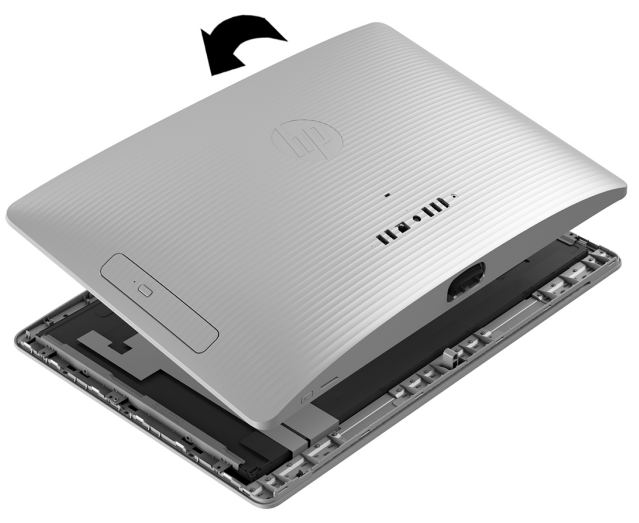

5. Recoloque o parafuso Phillips. 6. Alinhe o suporte com os dois orifícios inferiores no

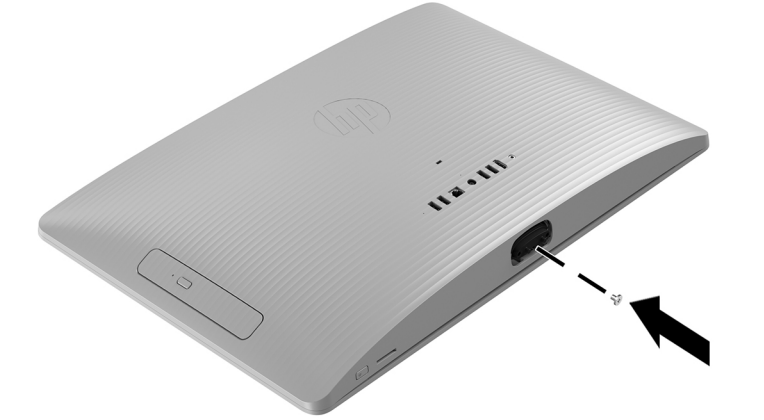

computador e, então, acople os dois parafusos.

7. Conecte o cabo de alimentação e quaisquer cabos adicionais à parte traseira do computador.

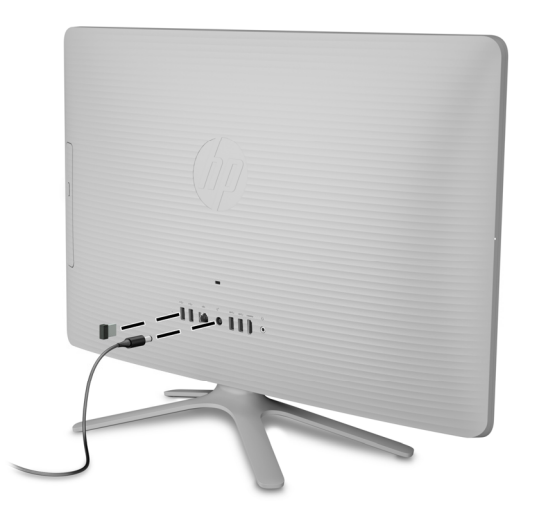

8. Pressione o botão Liga/Desliga para ligar o computador.

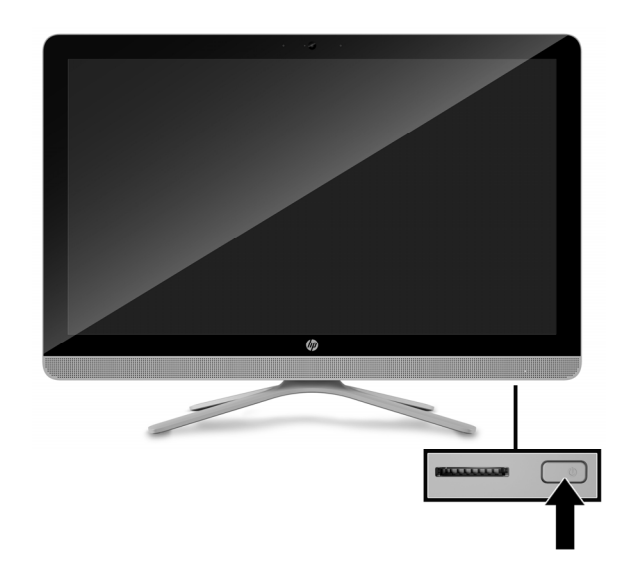

# Recuperação do sistema

**NOTA**: Se a sua unidade de disco rígido foi fornecida sem um sistema operacional instalado (imagem), será preciso reinstalar o sistema operacional utilizando os discos de recuperação do sistema. Para instalar o sistema operacional, consulte as instruções incluídas nos discos de recuperação do sistema ou, para suporte de produtos dos EUA, acesse http://www.hp.com/go/contactHP.

Para obter suporte mundial para produtos, acesse http://welcome.hp.com/country/us/en/wwcontact\_us.html.

**IMPORTANTE: Não desligue o computador durante o processo inicial de configuração. Aguarde até que o processo esteja concluído para garantir que todos os itens necessários para usar o computador estão instalados corretamente. O processo de recuperação do sistema dura aproximadamente 3 horas. Quando a recuperação for concluída, o computador será reiniciado e a tela de configuração do Windows será exibida.** 

Após a configuração ter sido concluída, é necessário reinstalar todos os aplicativos e restaurar todos os dados previamente salvos no backup. Se precisar de assistência adicional, telefone para 1-800-474-6836 (1-800-HP Invent) nos EUA. Para obter suporte mundial para produtos, acesse http://welcome.hp.com/country/w1/en/support.html.

© Copyright 2016 HP Development Company, L.P.

As informações contidas neste documento estão sujeitas a alterações sem aviso. As únicas garantias para produtos e serviços HP estão estabelecidas nas declarações de garantia expressa que acompanham os produtos e serviços. Nada contido neste documento deve ser interpretado como garantia adicional. A HP não se responsabilizará por erros técnicos ou editoriais ou omissões aqui contidos.

Primeira edição: maio de 2016

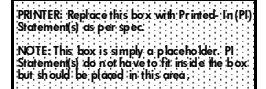

Se a sua unidade de disco rígido foi fornecida com um sistema operacional (imagem) instalado, a configuração não exigirá discos de recuperação do sistema. Ligue o computador e permita que a configuração inicial configure completamente o sistema operacional.

#### **IMPORTANTE: Não desligue o computador durante a inicialização. Aguarde até que a inicialização esteja concluída para garantir que todos os itens necessários para usar o computador estão instalados corretamente.**

Após a configuração ter sido concluída, é necessário reinstalar todos os aplicativos e restaurar todos os dados previamente salvos no backup. Se precisar de assistência adicional, telefone para 1-800-474-6836 (1-800-HP Invent) nos EUA. Para obter suporte mundial para produtos, acesse http://welcome.hp.com/country/w1/en/support.html.

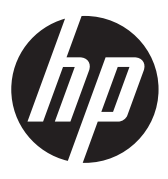